### **ُشارك العالم دليل المعلم: أ**

مدارس مدينة

شخصية

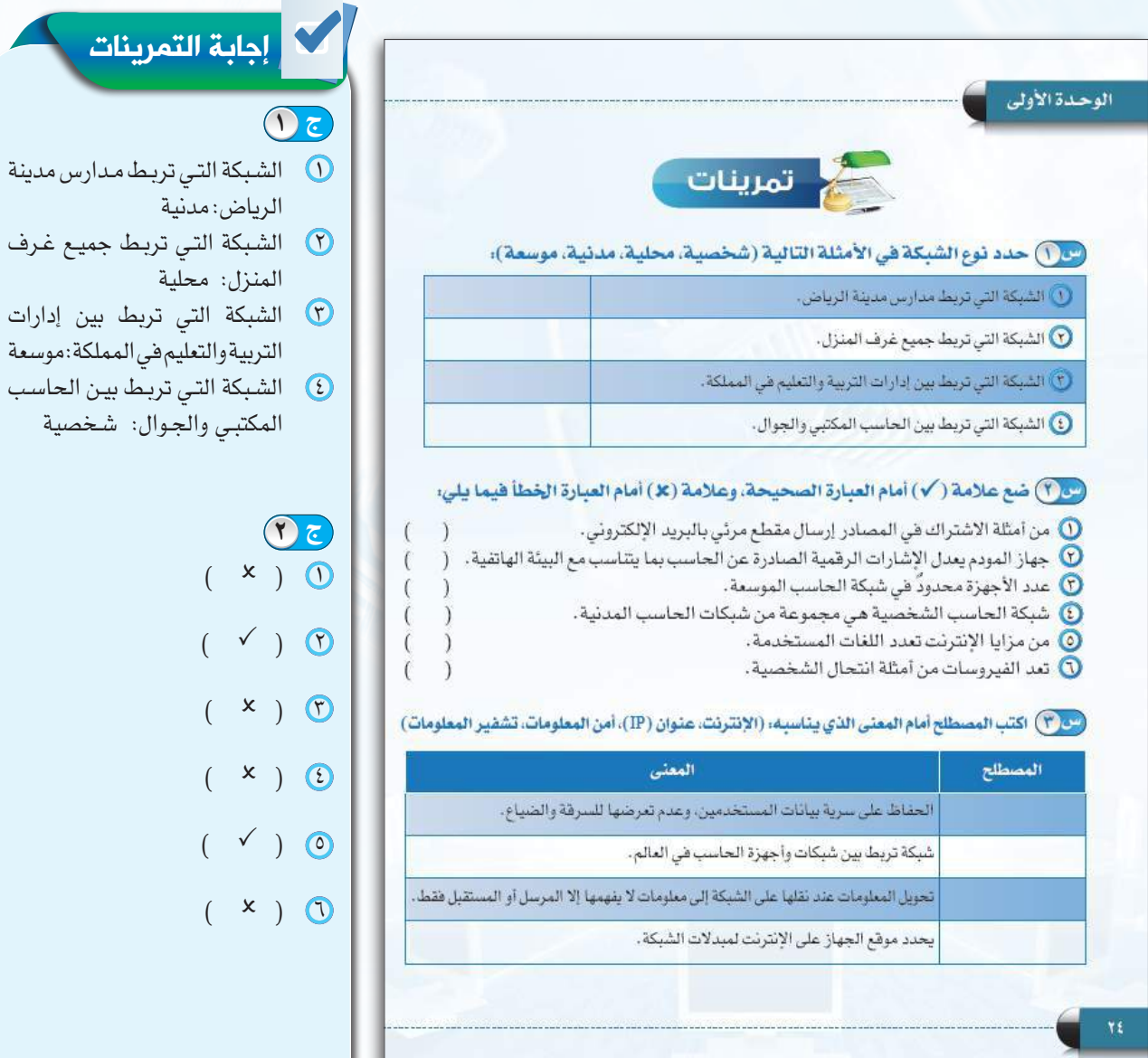

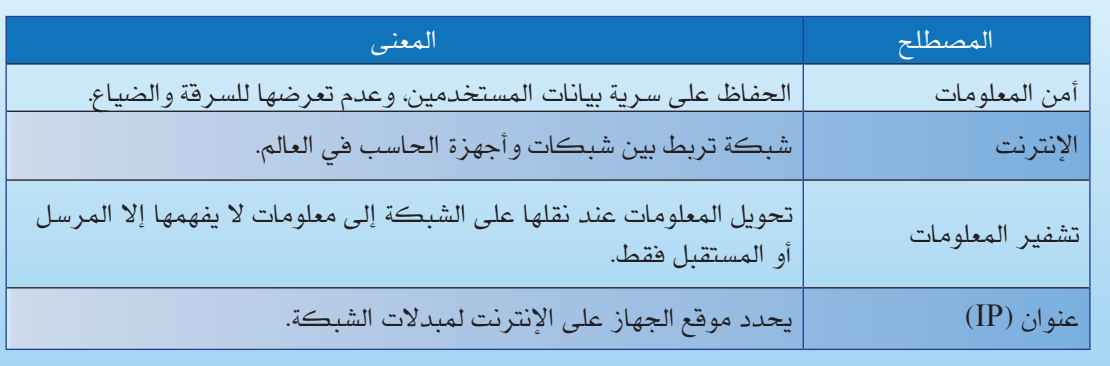

**ج 3**

#### **دليل المعلم: الوحـدة األولى**

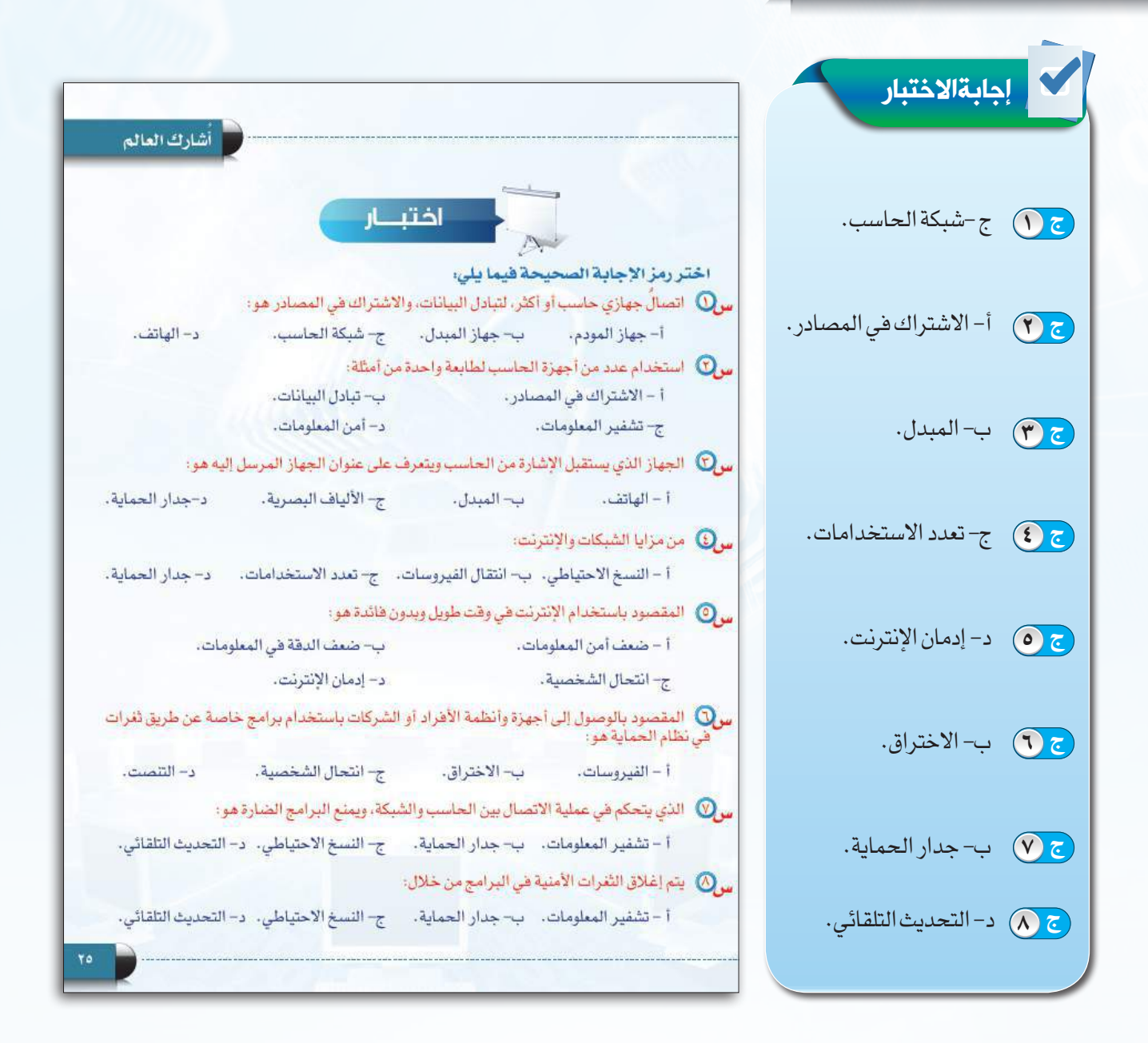

ملحوظات المعلم

#### **صـمـم عـروضي دليل المعلم: ُأ**

هـي برامـج تسـمح للمسـتخدم

إجابة التمرينات

بإضافة النصوص والأصوات والفيديـو والصـور فـي نمـاذج خاصـة (شـرائح) مـع توفيـر أدوات إلضافـة مؤثـرات علـى

العـرض والتحكم فيـه.<br>التعليم .

العلمية.

 $\sqrt{2}$ 

 **1**

واضح. و

كتابة النص .

اإلعدادالجيد المتسلسل للمادة

توحيدالقالبأوالتصميم

اعتماد قاعدة (٥ × ٥) عند

الحرص على التباين بين لون

التوضيحيةالجذابةوالمقاطع الصوتيةوالمرئيةالتي تخدم موضوع العرض وتوصل الرسالةبسرعةأكبر. إضافةالتأثيراتالصوتية 7 والحركيةالمناسبة. أن تتسم شرائح العرض 8 بالبساطةوالوضوح. التأكد من مناسبةالمحتوى 9 والتأثيراتللزمن المخصص

الخطولون الخلفية. إضافةالصوروالرسوم

لجميعشرائح العرض. استخدام حجم خطمناسب

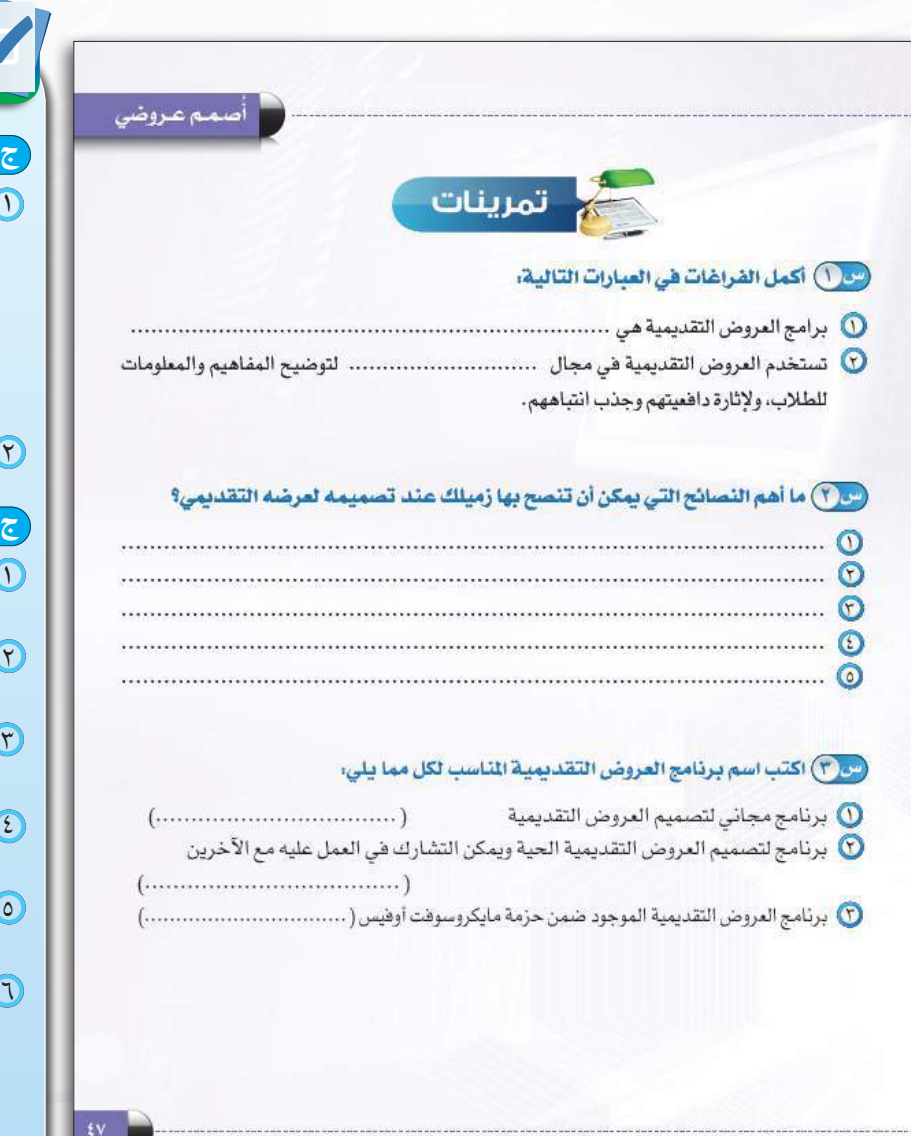

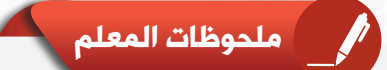

 **3 ج**

- Libre office Impress  $\bigcirc$ 
	- Google slides  $\Omega$

للعرض.

PowerPoint  $\circled{5}$ 

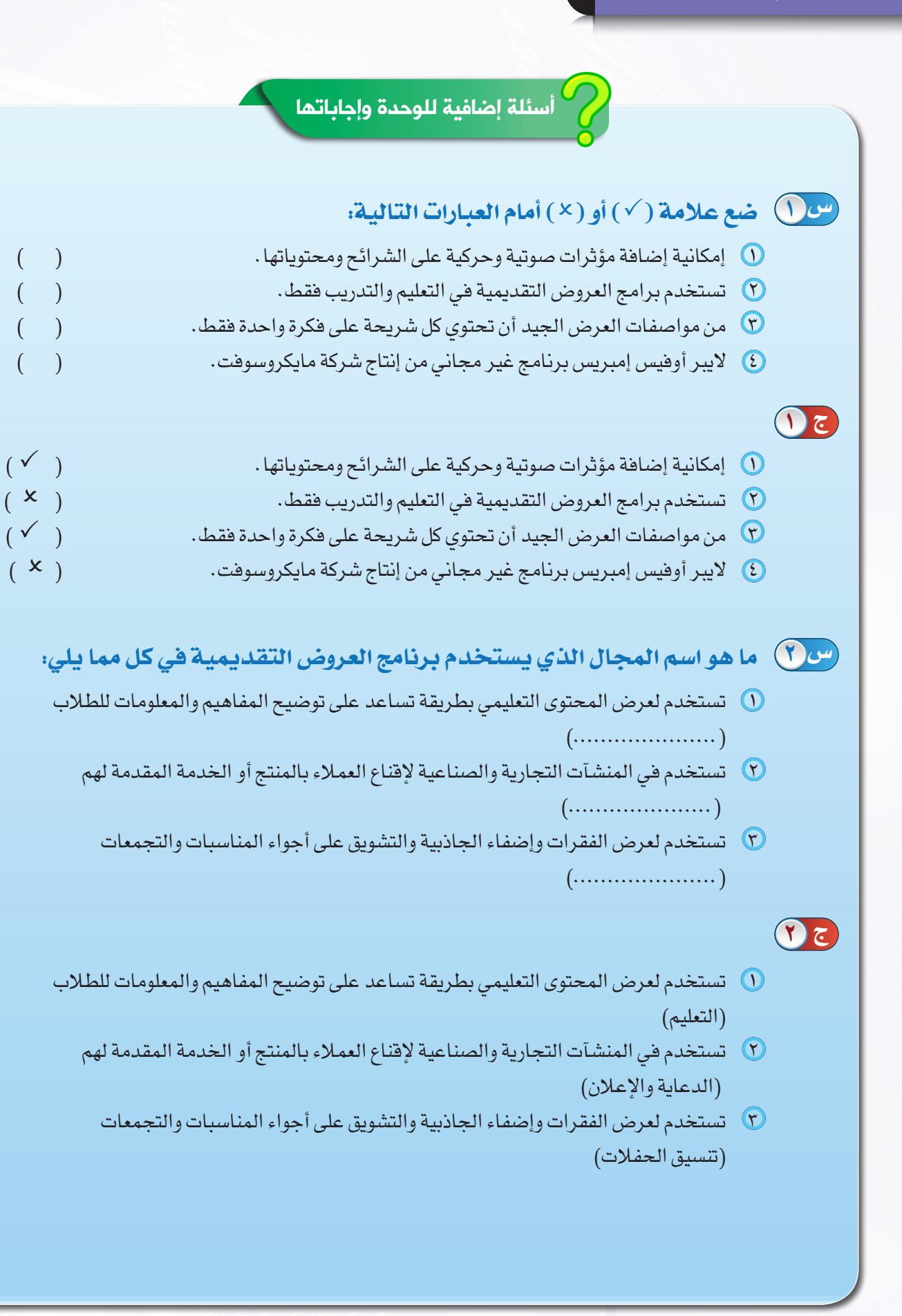

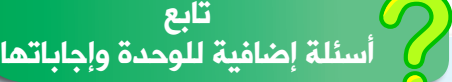

### **اختر للعمود )ب( ما يناسبه من العمود )أ( س 3**

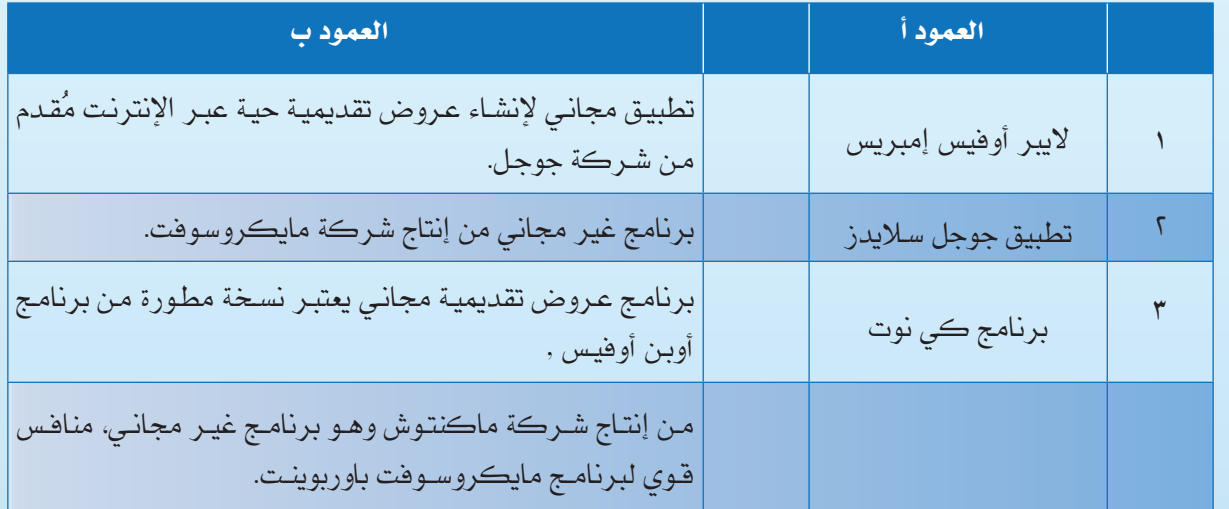

# **ج 3**

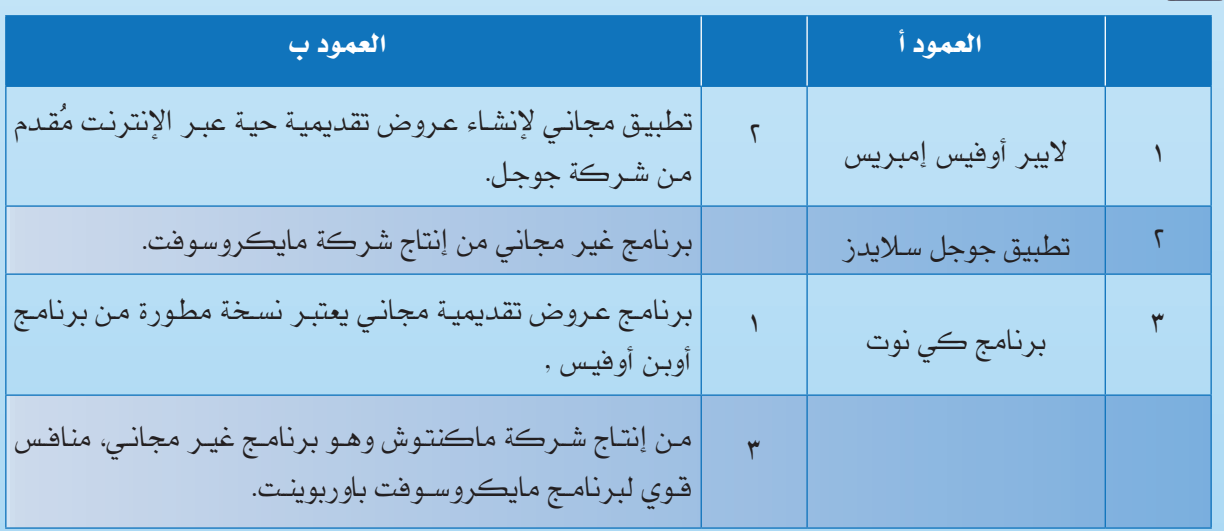

# **اذكر )3( برامج من برامج إعداد العروض غير ما ذكر في الكتاب مع ذكر أهم ميزة لكل برنامج؟ س 4**

تترك اإلجابة مفتوحة حسب بحث الطالب والمعلم. **ج 4**

#### **دليل المعلم: الوحـدة الثانية**

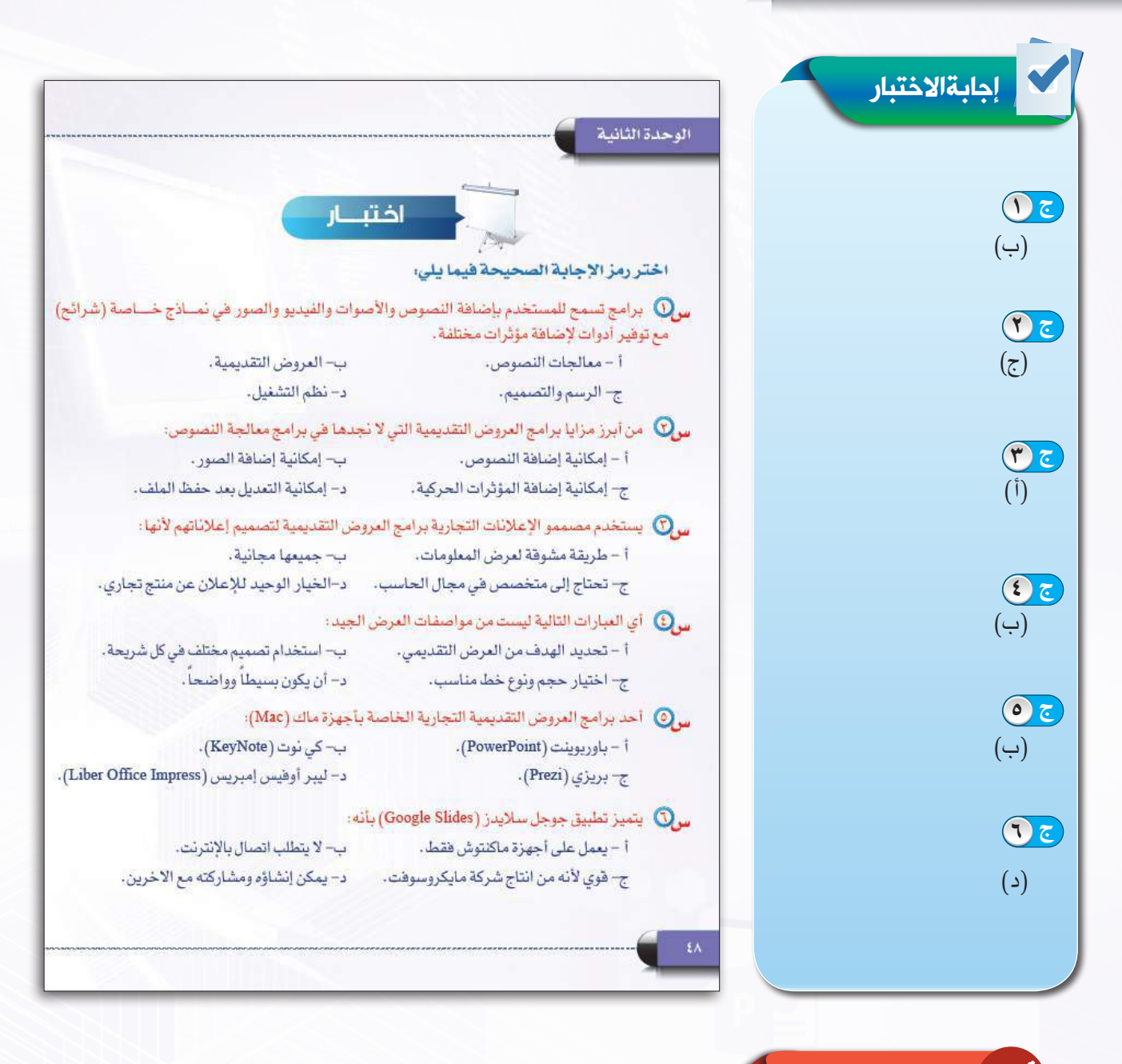

ملحوظات المعلم

# **دليل المعلم: الوحـدة الثالثة**

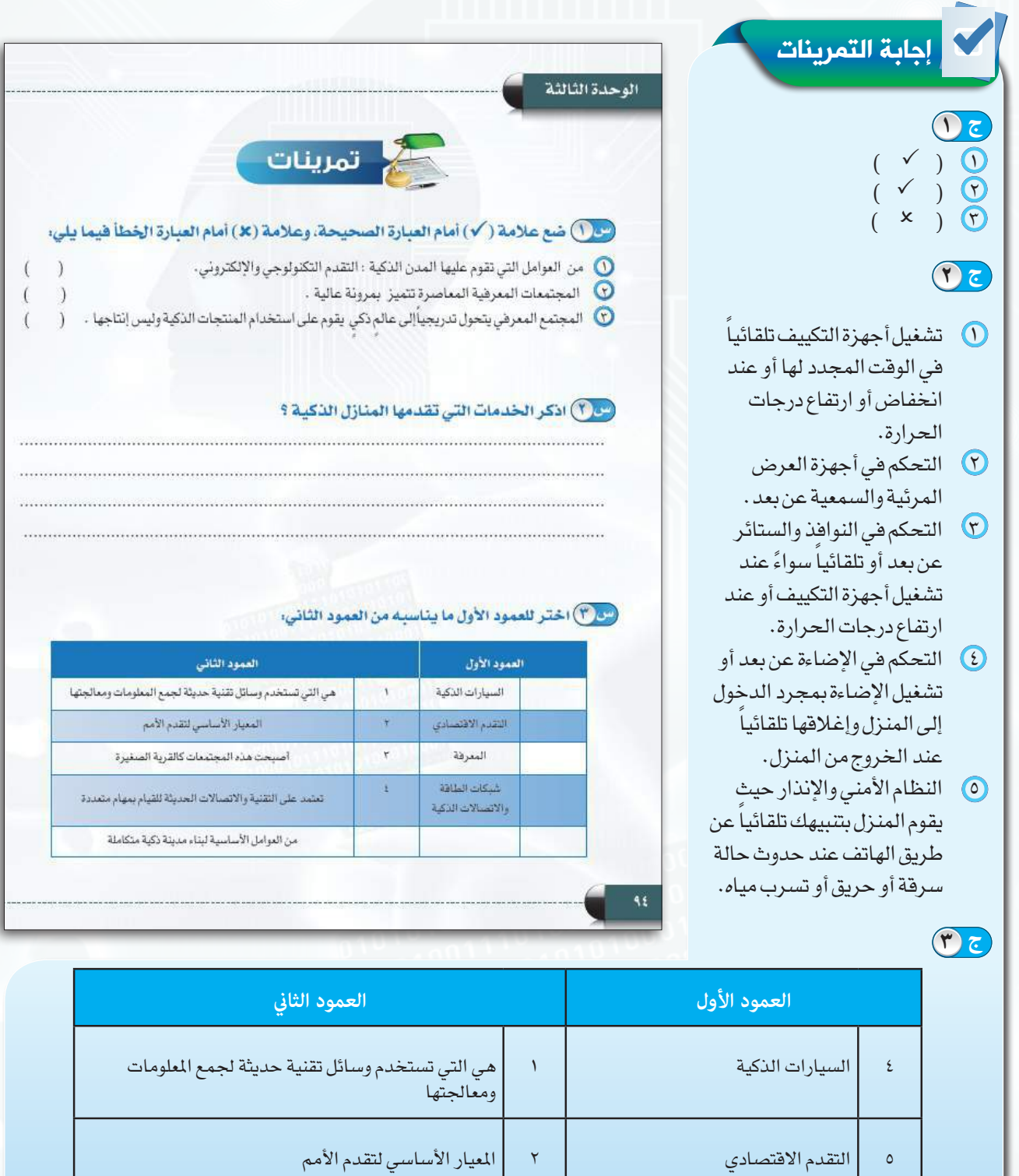

٢ املعرفة ٣ أصبحت هذه اجملتمعات كالقرية الصغيرة

١ \_ | شبكات الطاقة والاتصالات الذكية لمسمى التقنية والاتصالات الحديثة للقيام بمهام متعددة

٥ من العوامل األساسية لبناء مدينة ذكية متكاملة

### **دليل المعلم:الحيــاة في العالم الذكي**

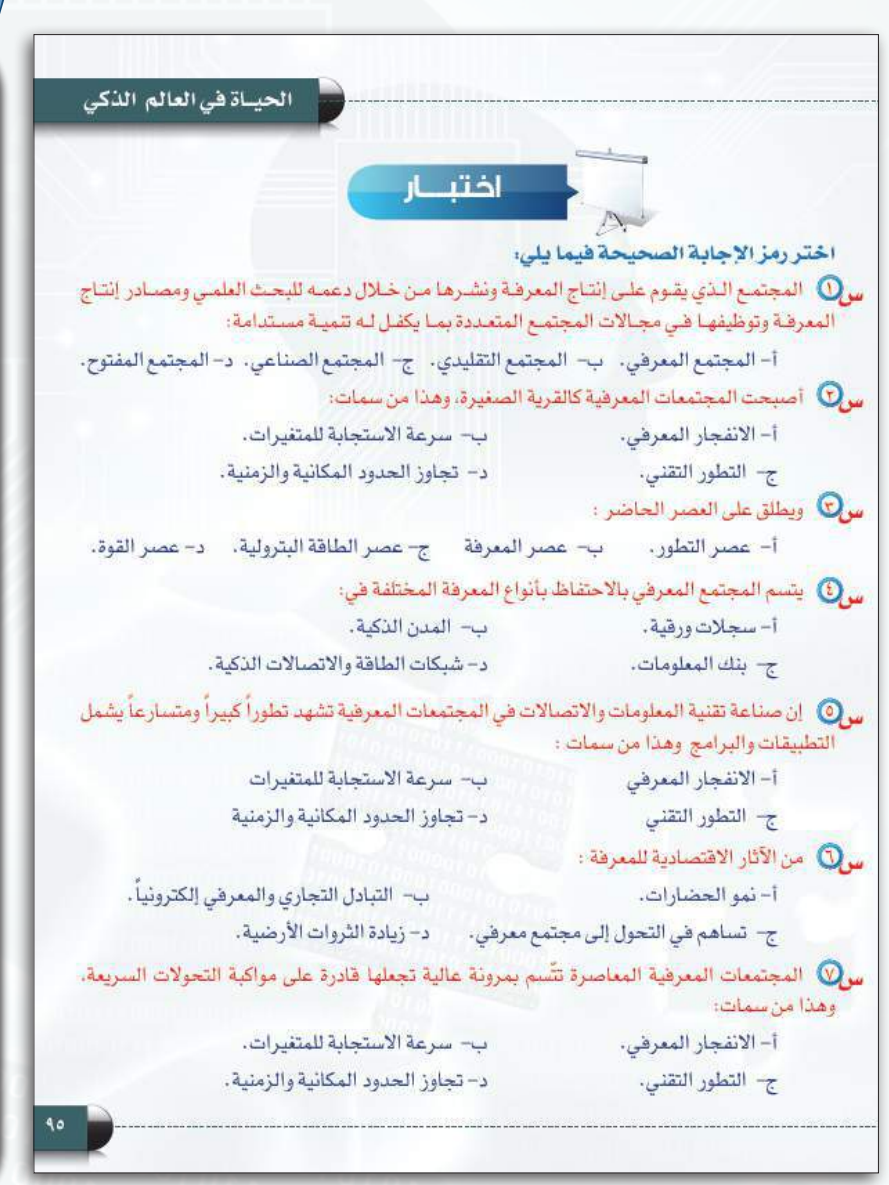

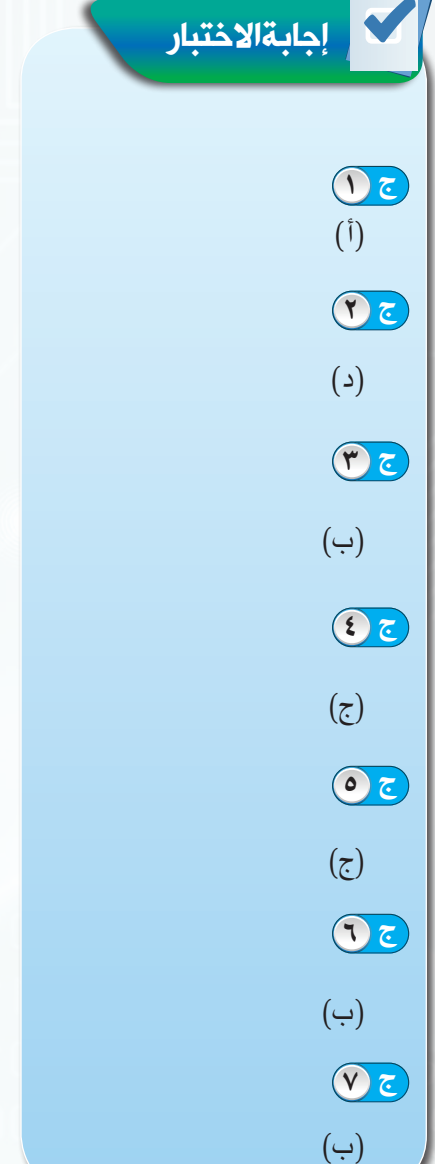

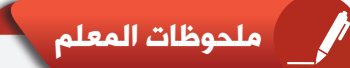